Podczas pierwszego logowania do systemu każdy użytkownik musi przeprowadzić procedurę zakładania (lub aktywacji) konta, która wiąże się z utworzeniem hasła dostępu do systemu.

## **Zakładanie konta podczas pierwszego logowania do systemu**

- 1. Proszę uruchomić przeglądarkę stron internetowych, wprowadzić adres strony startowej witryny systemu: <https://uonetplus.vulcan.net.pl/gminagodow> i nacisnąć klawisz Enter.
- 2. Na wyświetlonej stronie kliknąć przycisk Zaloguj się.

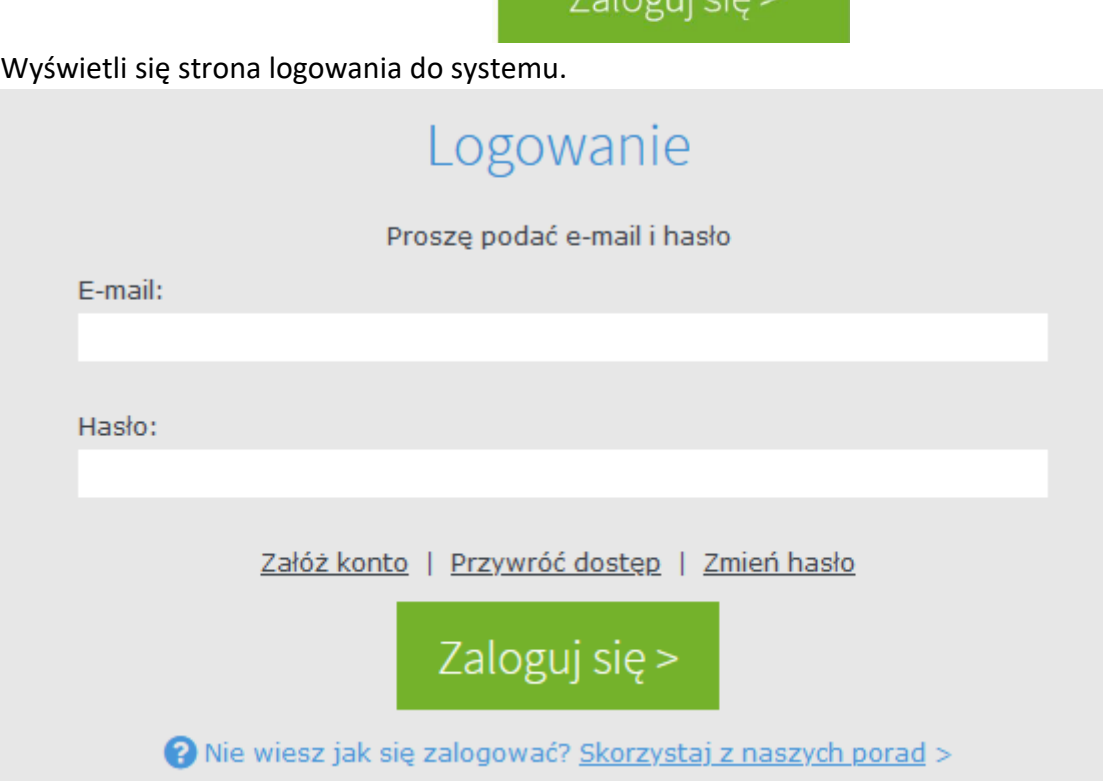

- 3. W oknie logowania kliknąć odnośnik Załóż konto, a następnie wpisać adres e-mail, który został podany wychowawcy.
- 4. Należy zaznaczyć opcję **Nie jestem robotem** i kliknąć przycisk **Wyślij wiadomość**.
- 5. Sprawdzić skrzynkę swojej poczty elektronicznej. Przeczytać wiadomość i kliknąć link podany w treści, aby nadać własne hasło.
- 6. Wprowadzić nowe hasło, którym będzie się posługiwało, zaznaczając poniżej opcję **Nie jestem robotem** i kliknąć przycisk **Ustaw nowe hasło**.
- 7. Od tego momentu można logować się do systemu poprzez stronę: <https://uonetplus.vulcan.net.pl/gminagodow> **korzystając z adresu e-mail i ustalonego przez siebie hasła**.

Film instruktażowy od firmy Vulcan: **[Jak po raz pierwszy zalogować się do e dziennika UONET+](https://youtu.be/1l8XhJapnKg)** <https://www.youtube.com/watch?v=1l8XhJapnKg>